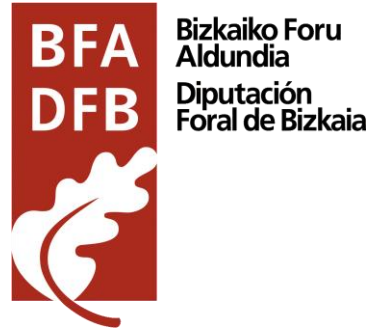

Bizkaiko Foru<br>Aldundia

# **Servicios para sistemas automatizados de proveedores de la factura electrónica**

# Índice

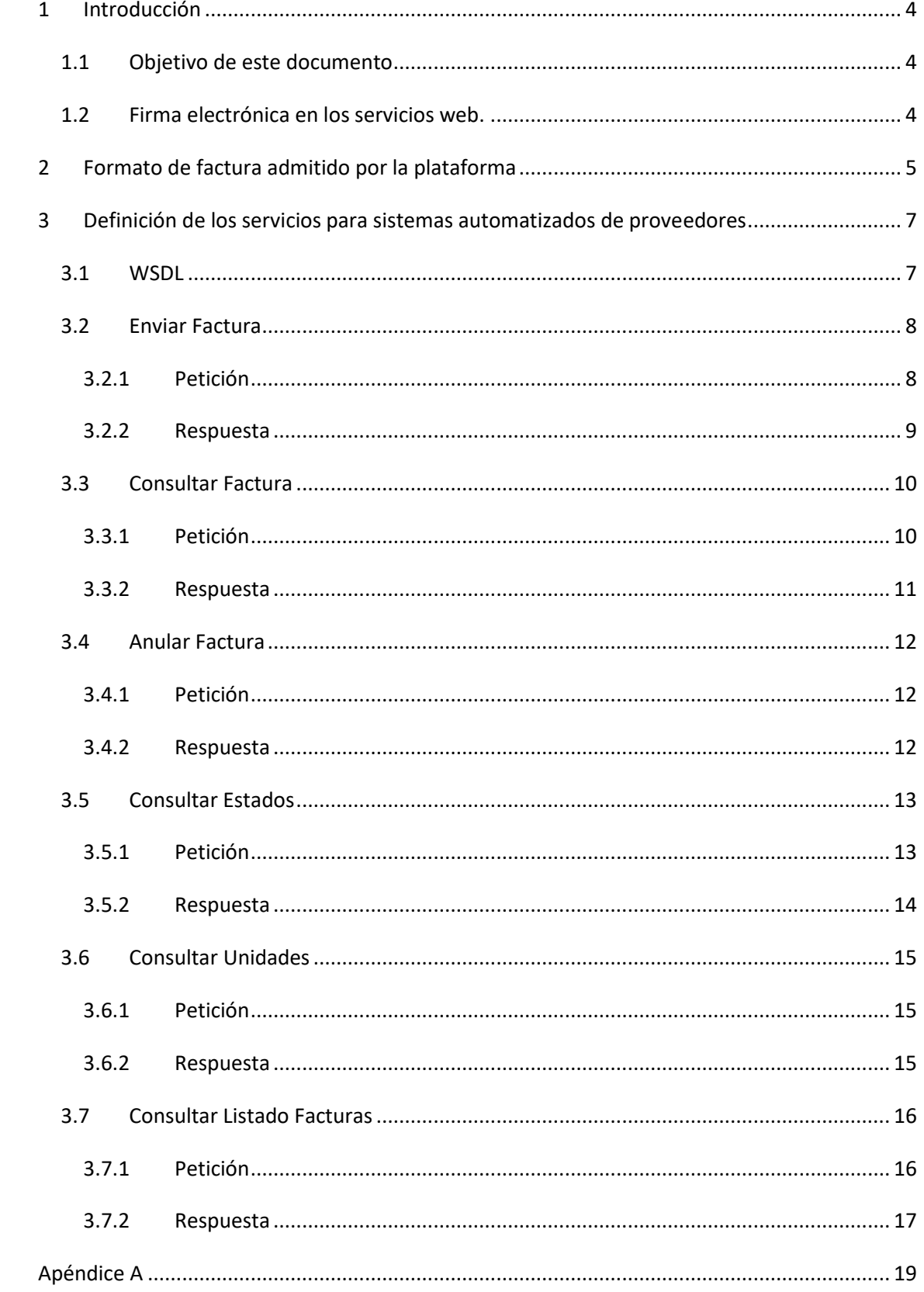

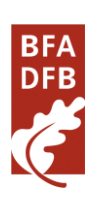

 $\overline{a}$ 

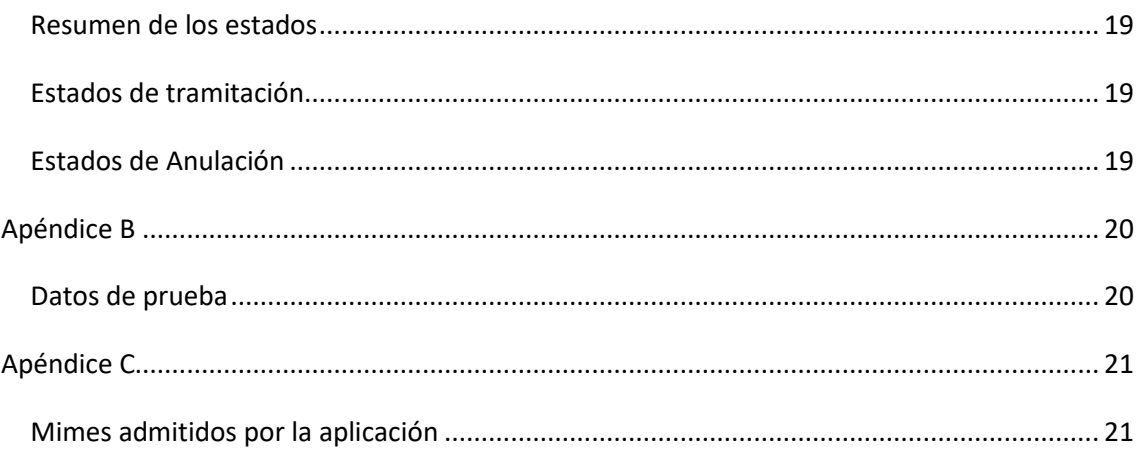

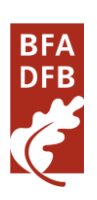

## <span id="page-3-0"></span>**1 Introducción**

### <span id="page-3-1"></span>*1.1 Objetivo de este documento*

El objetivo de este documento es facilitar la labor de integración para los sistemas automatizados de proveedores dentro de la plataforma de facturación electrónica de la DFB

#### <span id="page-3-2"></span>*1.2 Firma electrónica en los servicios web.*

Se debe tener en cuenta que todas las peticiones y respuestas deben ir firmadas por un certificado reconocido de firma según el standard OASIS WSSecurity 1.0 X509 Token Profile

- <http://en.wikipedia.org/wiki/WS-Security>
- <http://docs.oasis-open.org/wss/2004/01/oasis-200401-wss-x509-token-profile-1.0.pdf>

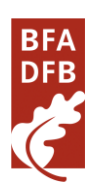

## <span id="page-4-0"></span>**2 Formato de factura admitido por la plataforma**

El formato de factura electrónica admitido por la plataforma es FACTURAE 3.2 y 3.2.1, para más información sobre dicho formato consulte la dirección www.facturae.es.

Además de la obligatoriedad del uso de dicho formato el sistema requiere la obligatoriedad del uso de una serie de campos dentro de la factura para la comunicación de los destinatarios.

Algunos de estos campos son obligatorios en todas las facturas, otros de ellos son opcionales, pero en el caso de que se desee informar de los mismos debe hacerse mediante el campo que se indica.

Dentro del documento de factura electrónica (.xml o .xsig) será obligatorio, para la correcta remisión de la factura al órgano destinatario final, informar del órgano gestor, la unidad tramitadora y la oficina contable destinatarios. Y opcionalmente del órgano proponente y del número de expediente al que pertenece la factura.

Las unidades deberán ir codificadas bajo la etiqueta de centros administrativos del "<BuyerParty>" de la factura.

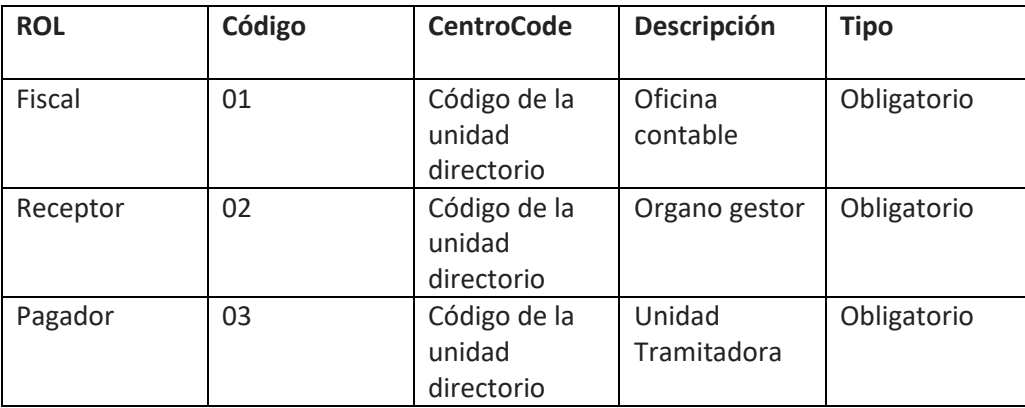

La relación de los códigos de centros "<CentreCode>" con su estructura completa, se podrá consultar en el siguiente fichero:

[http://apli.bizkaia.eus/apps/danok/cgfw/datos/DFB\\_OficinaOrganoUnidad.xml](http://apli.bizkaia.eus/apps/danok/cgfw/datos/DFB_OficinaOrganoUnidad.xml)

Para los roles obligatorios se podrá realizar una consulta de las unidades y sus códigos a través de la consulta de Unidades.

Ejemplo de **XML** con detalle de los roles de centros administrativos rellenos:

[code xml] <AdministrativeCentres> <AdministrativeCentre> <CentreCode>DFB0</CentreCode> <RoleTypeCode>01</RoleTypeCode> <AddressInSpain>

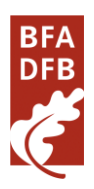

<Address>GRAN VIA, 25</Address> <PostCode>48009</PostCode> <Town>BILBAO</Town> <Province>BIZKAIA</Province> <CountryCode>ESP</CountryCode> </AddressInSpain> <CentreDescription>BIZKAIKO FORU ALDUNDIA/DIPUTACION FORAL DE BIZKAIA </CentreDescription> </AdministrativeCentre> <AdministrativeCentre> <CentreCode>021020</CentreCode> <RoleTypeCode>02</RoleTypeCode> <AddressInSpain> <Address>AVENIDA MADARIAGA, 1</Address> <PostCode>48014</PostCode> <Town>BILBAO</Town> <Province>BIZKAIA</Province> <CountryCode>ESP</CountryCode> </AddressInSpain> <CentreDescription>NEKAZARITZA ZERBITZUA / SERVICIO AGRÍCOLA</CentreDescription> </AdministrativeCentre> <AdministrativeCentre> <CentreCode>0205</CentreCode> <RoleTypeCode>03</RoleTypeCode> <AddressInSpain> <Address> AVENIDA MADARIAGA, 1</Address> <PostCode>48014</PostCode> <Town>BILBAO</Town> <Province>BIZKAIA</Province> <CountryCode>ESP</CountryCode> </AddressInSpain>

<CentreDescription>NEKAZARITZA / AGRICOLA</CentreDescription> </AdministrativeCentre>

</AdministrativeCentres>

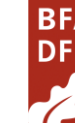

## <span id="page-6-0"></span>**3 Definición de los servicios para sistemas automatizados de proveedores**

A continuación se detallan los servicios web disponibles para proveedores de la Diputación Foral de Bizkaia.

Recuerde que todas las peticiones han de ir firmadas tal y como se indica en el capítulo **"Firma de los servicios web."**

### <span id="page-6-1"></span>*3.1 WSDL*

Puedes encontrar el wsdl de los servicios en las siguientes rutas:

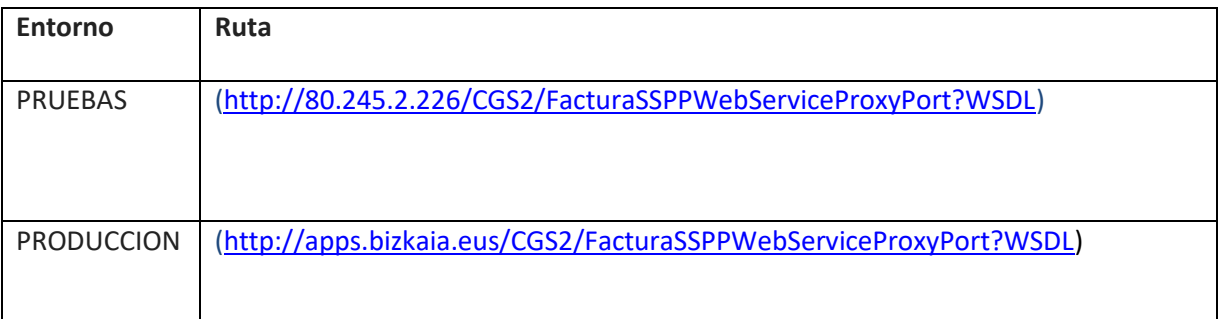

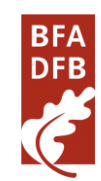

## <span id="page-7-0"></span>*3.2 Enviar Factura*

Este servicio permite enviar facturas al sistema.

#### <span id="page-7-1"></span>**3.2.1 Petición**

A continuación aparece un ejemplo de estructura de petición.

```
[code xml]
<soapenv:Envelope xmlns:soapenv="http://schemas.xmlsoap.org/soap/envelope/" 
xmlns:web="https://webservice.face.gob.es">
<soapenv:Header>
<!-- // Security Content -->
</soapenv:Header>
<soapenv:Body>
<web:enviarFactura>
<request>
<!--You may enter the following 3 items in any order-->
<correo xsi:type="xsd:string">XXXXcorreo electronicoXXXX
</correo>
<factura xsd:complexType name="FacturaFile>
<factura xsi:type="xsd:string"> _contenido en
base_64 del fichero factura_ </factura>
<nombre xsi:type="xsd:string"> _nombre del fichero
factura_ </nombre>
<mime xsi:type="xsd:string"> _mimeType del fichero
factura_ </mime>
</factura>
<anexos xsd:complexType name="ArrayOfAnexoFile">
<!--Zero or more repetitions:-->
<anexo xsd:complexType name="AnexoFile">
<anexo xsi:type="xsd:string"> _contenido en base_64
del fichero anexo_1_ </anexo>
<nombre xsi:type="xsd:string"> _nombre del fichero
anexo_1_ </nombre>
<mime xsi:type="xsd:string"> _mimeType del fichero
anexo_1_ </mime>
</anexo>
</anexos>
</request>
</web:enviarFactura>
</soapenv:Body>
</soapenv:Envelope>
```
## *3.2.1.1 Valores*

La petición al servicio se estructura en 3 apartados:

• Información del proveedor:

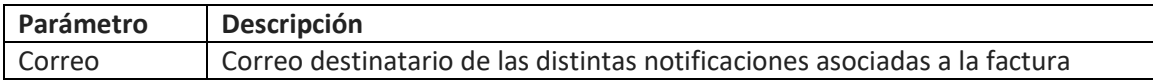

#### • Fichero factura

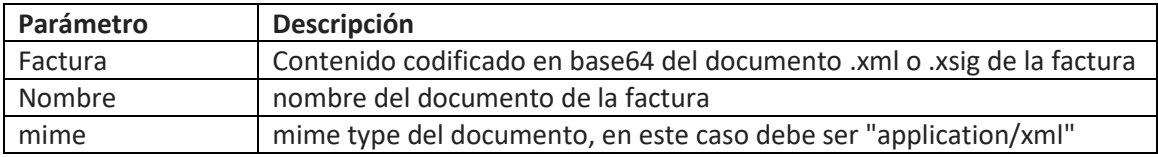

#### • Ficheros Anexos

Los anexos son optativos, existe un máximo de 5 anexos.

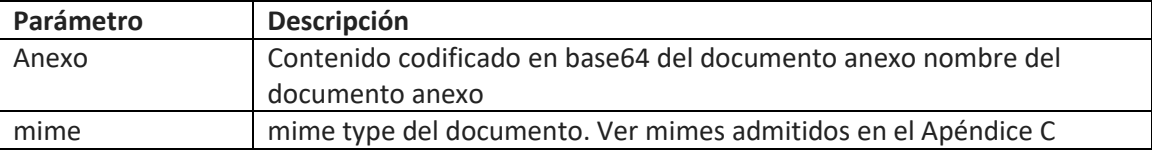

### <span id="page-8-0"></span>**3.2.2 Respuesta**

La respuesta contiene los datos más representativos de la factura que ha sido enviada:

[code xml]

```
<soap:Envelope xmlns:soap="http://schemas.xmlsoap.org/soap/envelope/">
<soap:Header>
<!-- // Security Content -->
```

```
</soap:Header>
```

```
<soap:Body Id="Id10250259051412736153718485871">
<ns1:enviarFacturaResponse xmlns:ns1="https://webservice.face.gob.es">
```
<return>

<resultado xsd:complexType name="Resultado">

```
<código xsi:type="xsd:string">_codigo_</codigo>
```
<descripcion xsi:type="xsd:string">\_descripcion</descripcion>

```
<codigoSeguimiento type="xsd:string" nillable="true"/>_codigo_seguimiento_
</resultado>
```

```
<factura xsd:complexType name="EnviarFactura">
```

```
<numeroRegistro xsi:type="xsd:string >_numero_registro_</numeroRegistro>
```
<organoGestor xsi:type="xsd:string">\_unidad\_</organoGestor>

```
<unidadTramitadora xsi:type="xsd:string">_unidad_</unidadTramitadora>
```

```
<oficinaContable xsi:type="xsd:string">_unidad_</oficinaContable>
```
<identificadorEmisor xsi:type="xsd:string">\_identificador\_</identificadorEmisor>

<numeroFactura xsi:type="xsd:string">\_numero\_</numeroFactura>

```
<serieFactura xsi:type="xsd:string"> serie </serieFactura>
```

```
<fechaRecepcion xsi:type="xsd:string">_fecha_</fechaRecepcion>
```
</factura> </return> </ns1:enviarFacturaResponse> </soap:Body> </soap:Envelope>

#### *Valores*

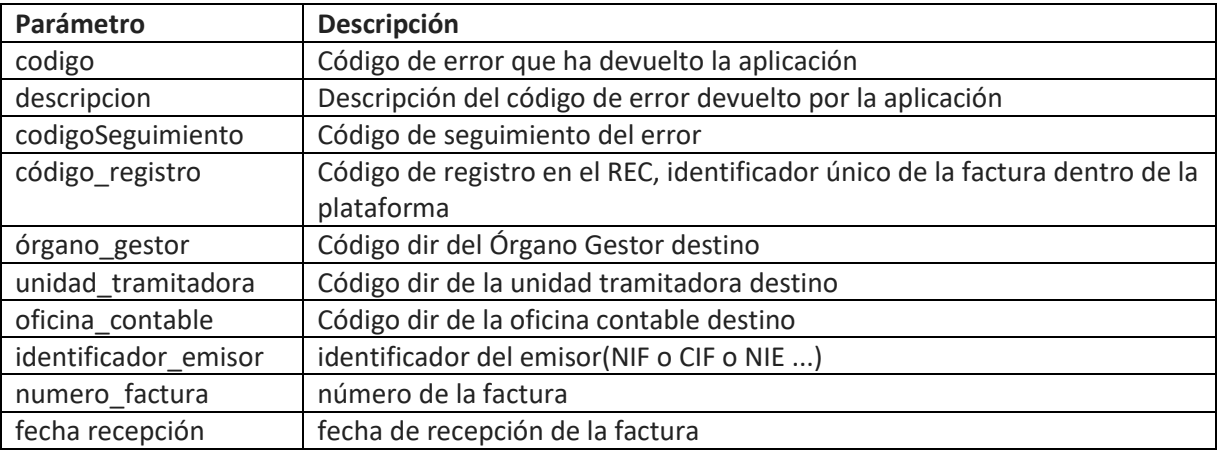

## <span id="page-9-0"></span>*3.3 Consultar Factura*

Este servicio permite consultar el estado de una factura.

### <span id="page-9-1"></span>**3.3.1 Petición**

Para realizar esta consulta únicamente es necesario especificar uno de los valores solicitados:

[code xml] <soapenv:Envelope xmlns:soapenv="http://schemas.xmlsoap.org/soap/envelope/" xmlns:web="https://webservice.face.gob.es"> <soapenv:Header> <!-- // Security Content --> </soapenv:Header> <soapenv:Body> <web:consultarFactura> <numeroRegistro xsi:type="xsd:string">\_ numero\_registro\_</numeroRegistro> </web:consultarFactura> </soapenv:Body> </soapenv:Envelope>

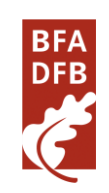

### *3.3.1.1 Valores*

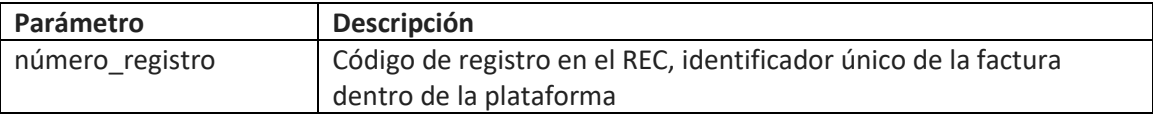

Esta petición buscará la factura con el código de registro indicado.

#### <span id="page-10-0"></span>**3.3.2 Respuesta**

La respuesta contiene información sobre el estado de la factura:

```
[code xml]
<soap:Envelope xmlns:soap="http://schemas.xmlsoap.org/soap/envelope/">
<soap:Header>
<!-- // Security Content -->
</soap:Header>
<soap:Body Id="Id191864116619235913861212254905">
<ns1:consultarFacturaResponse xmlns:ns1="https://webservice.face.gob.es">
<return>
<resultado type="tns:Resultado" >
<código type="xsd:string" >_codigo_</codigo>
<descripción type="xsd:string" >_descripcion_</descripcion>
<codigoSeguimiento xsi:nil="true" type="xsd:string"
xmlns:xsi="http://www.w3.org/2001/XMLSchema-instance"/>_codigo_seguimiento_
</resultado>
<factura xsd:complexType name="ConsultarFactura >
<numeroRegistro type="xsd:string" >_numero_registro_</numeroRegistro>
<tramitación type="tns:EstadoFactura" >
<código type="xsd:string" >_codigo_</codigo>
<descripción type="xsd:string" >_descripcion_ </descripcion>
</tramitacion>
<anulación type="tns:EstadoFactura" >
<código type="xsd:string" >_codigo_</codigo>
<descripción type="xsd:string" >_descripcion_ </descripcion>
<motivo type="xsd:string" >_motivo_anulacion_</motivo>
</anulacion>
</factura>
</return>
</ns1:consultarFacturaResponse>
</soap:Body>
</soap:Envelope>
```
#### *3.3.2.1 Valores*

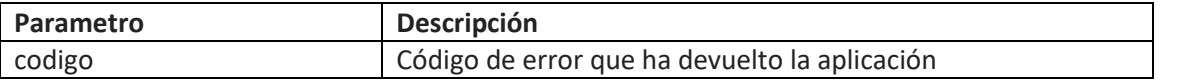

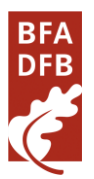

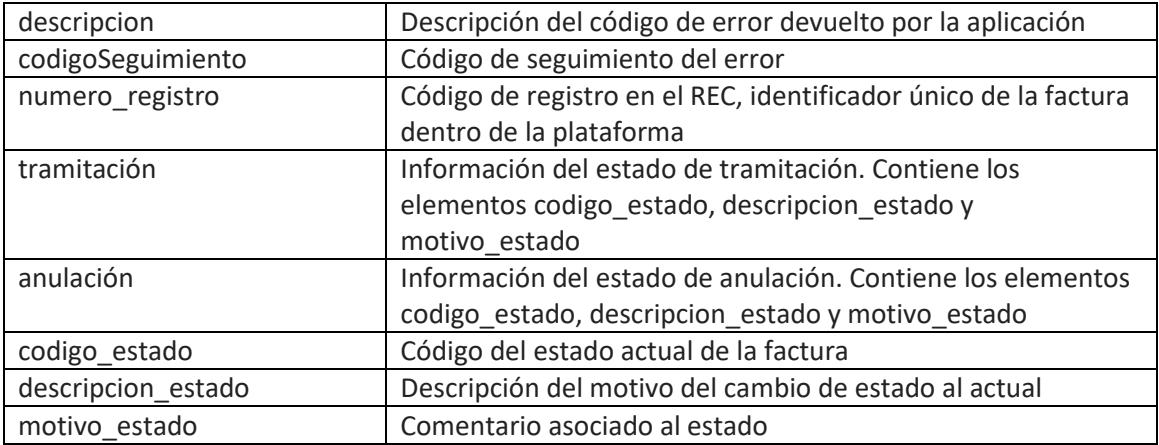

## <span id="page-11-0"></span>*3.4 Anular Factura*

Este servicio permite solicitar la anulación de una factura.

Es necesario que el cambio de estado sea válido. No se podrá solicitar la anulación de facturas en estado: Pagada, Rechazada, Anulada o Propuesta Anulación.

### <span id="page-11-1"></span>**3.4.1 Petición**

[code xml] <soapenv:Envelope xmlns:soapenv="http://schemas.xmlsoap.org/soap/envelope/" xmlns:web="https://webservice.face.gob.es"> <soapenv:Header> <!-- // Security Content --> </soapenv:Header> <soapenv:Body> <web:anularFactura xsd:complexType name="AnularFactura"> <numeroRegistro type="xsd:string">\_numero\_registro\_</numeroRegistro> <motivo type="xsd:string">\_motivo\_de\_anulacion\_</motivo> </web:anularFactura> </soapenv:Body> </soapenv:Envelope>

## *3.4.1.1 Valores*

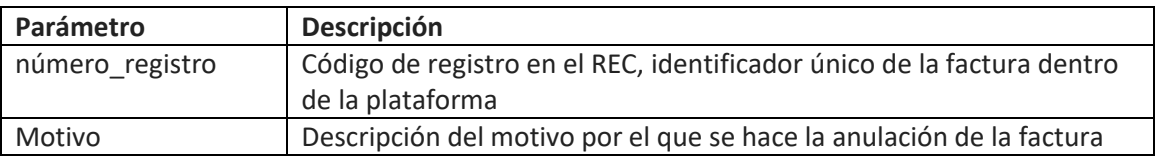

### <span id="page-11-2"></span>**3.4.2 Respuesta**

La respuesta contiene los datos más representativos de la factura anulada:

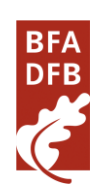

```
[code xml]
<soap:Envelope xmlns:soap="http://schemas.xmlsoap.org/soap/envelope/">
<soap:Header>
<!-- // Security Content -->
</soap:Header>
<soap:Body Id="Id9657479979745412041804218768">
<ns1:anularFacturaResponse xmlns:ns1=https://webservice.face.gob.es xsd:complexType 
name="AnularFacturaResponse" >
<return>
<resultado type="tns:Resultado" >
<código type="xsd:string" >_codigo_</codigo>
<descripción type="xsd:string" >_descripcion_</descripcion>
<codigoSeguimiento xsi:nil="true" type="xsd:string" 
xmlns:xsi="http://www.w3.org/2001/XMLSchema-
instance">_codigo_seguimiento_</codigoSeguimiento >
</resultado>
<factura type="tns:AnularFactura" nillable="true" >
<numeroRegistro type="xsd:string" >_numero_registro_</numeroRegistro>
<mensaje type="xsd:string" >_mensaje_</mensaje>
</factura>
</return>
</ns1:anularFacturaResponse>
</soap:Body>
</soap:Envelope>
```
## *3.4.2.1 Valores*

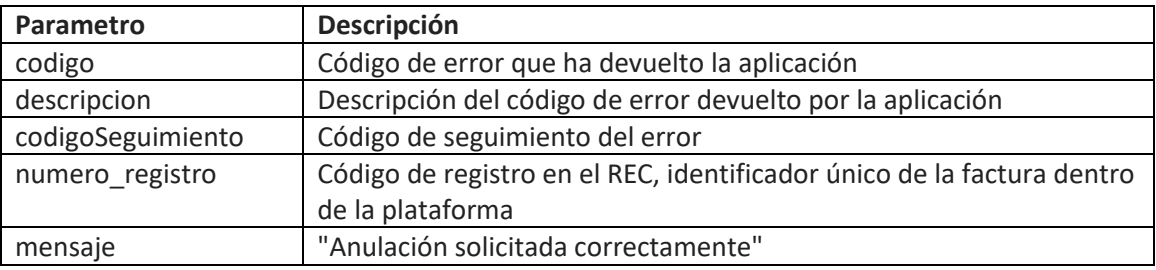

En caso de error o cambio de estado no válido, se devolverá la excepción correspondiente.

## <span id="page-12-0"></span>*3.5 Consultar Estados*

Este servicio permite consultar los posibles estados de una factura.

### <span id="page-12-1"></span>**3.5.1 Petición**

```
[code xml]
<soapenv:Envelope xmlns:soapenv="http://schemas.xmlsoap.org/soap/envelope/" 
xmlns:web="https://webservice.face.gob.es">
<soapenv:Header>
<!-- // Security Content -->
```
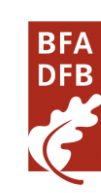

</soapenv:Header> <soapenv:Body> <web:consultarEstados/> </soapenv:Body> </soapenv:Envelope>

### <span id="page-13-0"></span>**3.5.2 Respuesta**

La respuesta contiene los datos más representativos de los distintos estados por los que puede pasar una factura. [code xml] <soap:Envelope xmlns:soap="http://schemas.xmlsoap.org/soap/envelope/"> <soap:Header> <!-- // Security Content --> </soap:Header> <soap:Body Id="Id19220177139604547151653118721"> <ns1:consultarEstadosResponse xmlns:ns1="https://webservice.face.gob.es"> <return> <resultado xsd:complexType name="Resultado" > <código type="xsd:string" >\_codigo\_</codigo> <descripción type="xsd:string" >\_descripcion\_</descripcion> <codigoSeguimiento xsi:nil="true" type="xsd:string" xmlns:xsi="http://www.w3.org/2001/XMLSchemainstance">\_codigo\_seguimiento\_</codigoSeguimiento> </resultado> <estados type="tns:ArrayOfEstado" nillable="true" > <estado type="tns:Estado" minOccurs="0" maxOccurs="unbounded" > <nombre type="xsd:string" >\_nombre\_</nombre> <código type="xsd:string" >\_codigo\_</codigo> <descripción type="xsd:string" >\_descripcion\_ </descripcion> </estado> ………………………. </estados> </return> </ns1:consultarEstadosResponse> </soap:Body> </soap:Envelope>

### *3.5.2.1 Valores*

Cada estado estará representado por los siguientes valores:

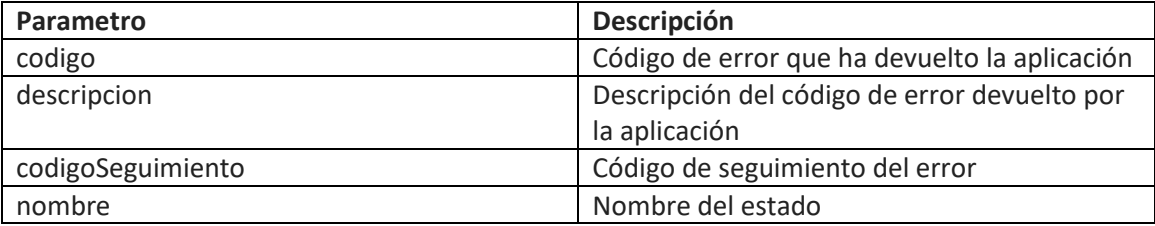

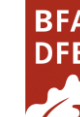

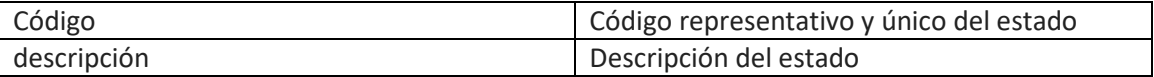

## <span id="page-14-0"></span>*3.6 Consultar Unidades*

Este servicio permite consultar los órganos gestores y unidades tramitadoras existentes en el sistema.

## <span id="page-14-1"></span>**3.6.1 Petición**

```
[code xml]
<soapenv:Envelope xmlns:soapenv="http://schemas.xmlsoap.org/soap/envelope/" 
xmlns:web="https://webservice.face.gob.es">
<soapenv:Header>
<!-- // Security Content -->
</soapenv:Header>
<soapenv:Body>
<web:consultarUnidades/>
</soapenv:Body>
</soapenv:Envelope>
```
### <span id="page-14-2"></span>**3.6.2 Respuesta**

La respuesta contiene todos los órganos gestores, unidades tramitadoras y oficinas contables del sistema, agrupados en nodos de tres elementos (unidad tramitadora, órgano gestor y oficina contable relacionados)

```
[code xml]
<soap:Envelope xmlns:soap="http://schemas.xmlsoap.org/soap/envelope/">
<soap:Header>
<!-- // Security Content -->
</SOAP-ENV:Header>
<soap:Body Id="Id10376146808313360251343092524">
<ns1:consultarUnidadesResponse xmlns:ns1="https://webservice.face.gob.es">
<return>
<resultado>
<codigo>_codigo_</codigo>
<descripcion>_descripcion_</descripcion>
<codigoSeguimiento xsi:nil="true" xmlns:xsi="http://www.w3.org/2001/XMLSchema-
instance">_codigo_seguimiento_</codigoSeguimiento>
</resultado>
<relaciones type="tns:ArrayOfOGUTOC" nillable="true" >
<relación type="tns:OGUTOC" >
<organoGestor type="tns:UnidadDir3" nillable="true" >
<código
type="xsd:string" nillable="true">_organo_gestor_codigo_</codigo>
<nombre
type="xsd:string" nillable="true">_organo_gestor_nombre_ </nombre>
</organoGestor>
<unidadTramitadora type="tns:UnidadDir3" nillable="true" >
```
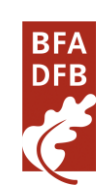

<código type="xsd:string" nillable="true">\_unidad\_tramitadora\_codigo</código > <nombre type="xsd:string" nillable="true">\_unidad\_tramitadora\_nombre\_</nombre> </unidadTramitadora> <oficinaContable type="tns:UnidadDir3" nillable="true" > <código type="xsd:string" nillable="true">\_oficina\_contable\_codigo\_</codigo> <nombre type="xsd:string" nillable="true">\_oficina\_contable\_nombre\_ </nombre> </oficinaContable> </relacion> ……………………………….. </relaciones> </return> </ns1:consultarUnidadesResponse> </soap:Body>

#### *3.6.2.1 Valores*

</soap:Envelope>

Para cada relación órgano gestor - unidad tramitadora encontraremos la siguiente información:

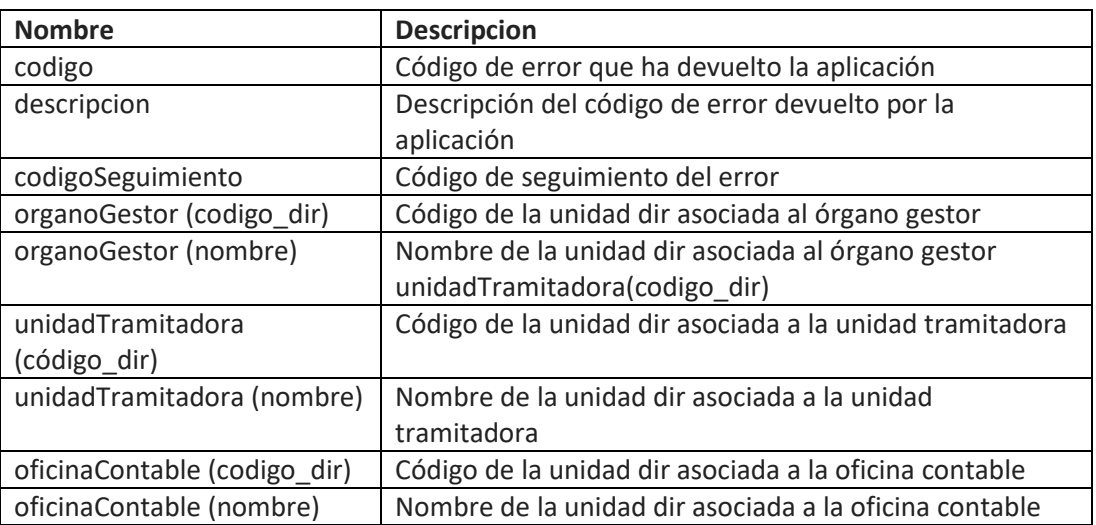

## <span id="page-15-0"></span>*3.7 Consultar Listado Facturas*

<span id="page-15-1"></span>Este servicio permite consultar el estado de varias facturas.

#### **3.7.1 Petición**

[code xml]

```
<soapenv:Envelope xmlns:soapenv="http://schemas.xmlsoap.org/soap/envelope/" 
xmlns:web="https://webservice.face.gob.es">
<soapenv:Header/>
<soapenv:Body>
<web:consultarListadoFacturas xsd:complexType name="ConsultarListadoFacturaRequest" >
<request>
<!--Zero or more repetitions:-->
<numeroRegistro type="xsd:string">_codigo_registro_</numeroRegistro>
<numeroRegistro type="xsd:string">_codigo_registro_</numeroRegistro
<numeroRegistro type="xsd:string">_codigo_registro_</numeroRegistro>
</request>
</web:consultarListadoFacturas>
</soapenv:Body>
</soapenv:Envelope>
```
## *3.7.1.1 Valores*

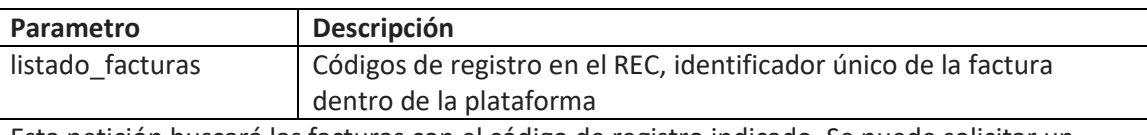

Esta petición buscará las facturas con el código de registro indicado. Se puede solicitar un máximo de 500 facturas por petición.

#### <span id="page-16-0"></span>**3.7.2 Respuesta**

```
La respuesta contiene información sobre el estado de la factura:
[code xml]
<soap:Envelope xmlns:soap="http://schemas.xmlsoap.org/soap/envelope/">
<soap:Header>
<!-- // Security Content -->
</soap:Header>
<soap:Body Id="Id138581007120210879631794523118">
<ns1:consultarListadoFacturasResponse xmlns:ns1="https://webservice.face.gob.es">
<return>
<resultado type="tns:Resultado">
<código xsi:type="xsd:string">_codigo_</codigo>
<descripción xsi:type="xsd:string">_descripcion_</descripcion>
<codigoSeguimiento xsi:nil="true" xsi:type="xsd:string"
xmlns:xsi="http://www.w3.org/2001/XMLSchema-
instance">_codigo_seguimiento_</codigoSeguimiento >
</resultado>
<facturas type="tns:ArrayOfConsultarListadoFactura" nillable="true">
<consultarListadoFactura type="tns:ConsultarListadoFactura" >
<código type="xsd:string" >_codigo_ </codigo>
<descripción type="xsd:string" >_descripcion_</descripcion>
<factura type ="tns:ConsultarFactura">
<numeroRegistro type="xsd:string" >_numero_registro_ </numeroRegistro>
<tramitación type="tns:EstadoFactura">
```
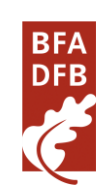

<código type="xsd:string" >\_codigo\_</codigo> <descripción type="xsd:string" >\_descripcion\_</descripcion> </tramitacion> <anulación type="tns:EstadoFactura"> <código type="xsd:string" >\_codigo\_</codigo> <descripción type="xsd:string" >\_descripcion\_</descripcion> </anulacion> </factura> </consultarListadoFactura> <consultarListadoFactura> ………….. </consultarListadoFactura> </facturas>

</return>

</ns1:consultarListadoFacturasResponse>

</soap:Body>

</soap:Envelope>

#### *3.7.2.1 Valores*

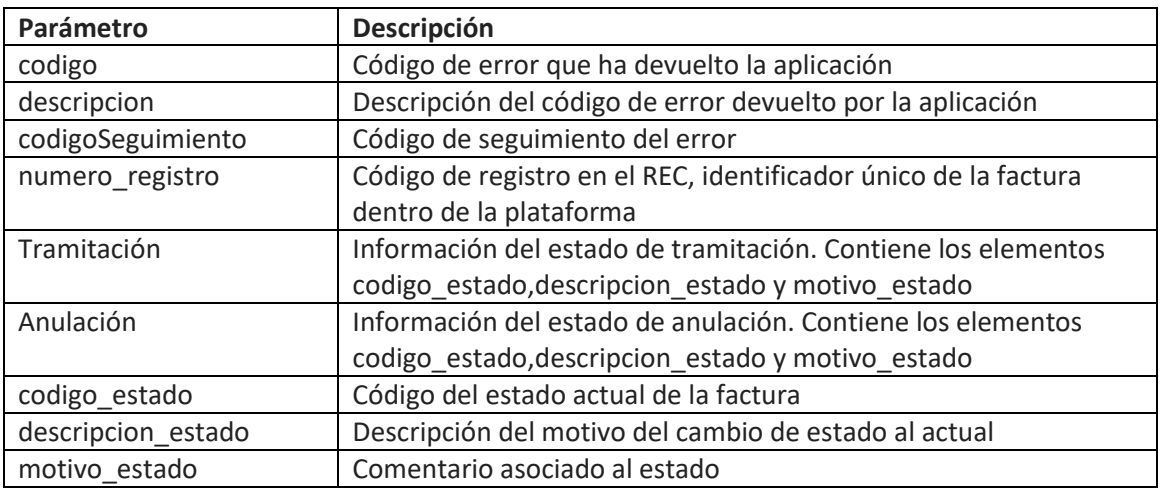

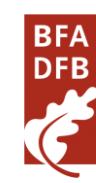

## <span id="page-18-0"></span>**Apéndice A**

## <span id="page-18-1"></span>*Resumen de los estados*

A continuación aparece el resumen de los estados junto con su nombre, código y descripción. El nombre se corresponde con el nombre del estado.

El código de estado se corresponde con un identificador que permite diferenciar las comunicaciones de estados, entre diferentes plataformas independientemente de las denominaciones que pudieran tener internamente cada uno de ellos.

## <span id="page-18-2"></span>*Estados de tramitación*

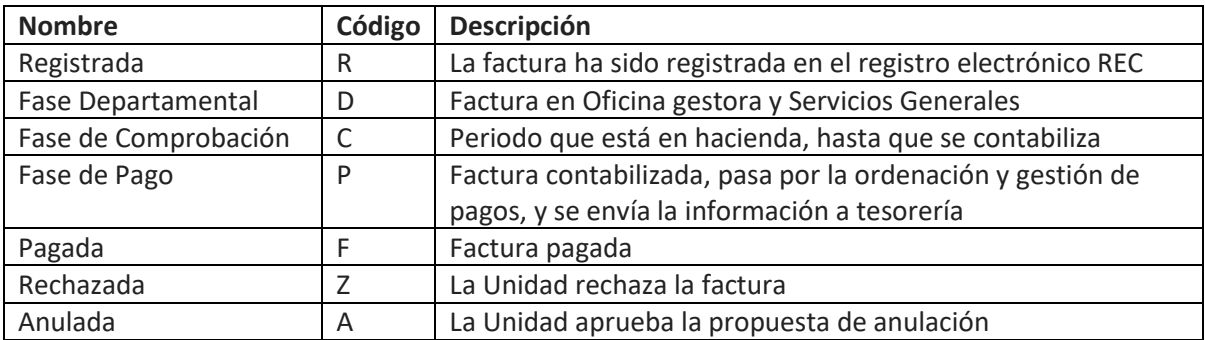

## <span id="page-18-3"></span>*Estados de Anulación*

Tabla de los posibles estados de una factura en la gestión de la anulación por parte del proveedor .

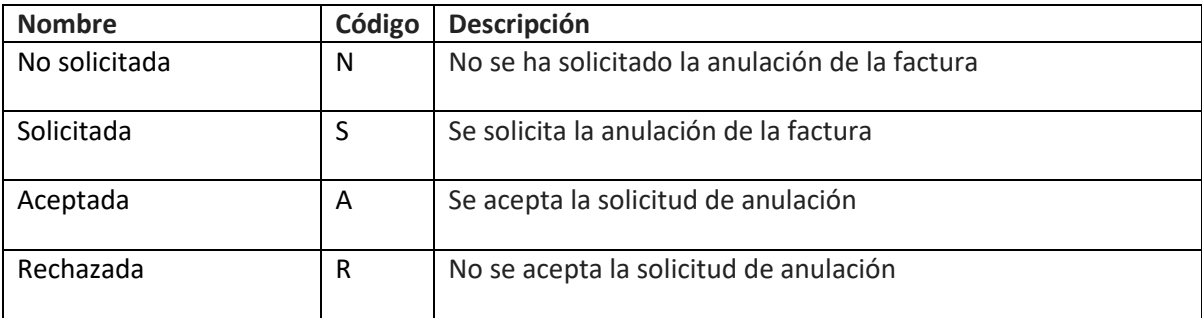

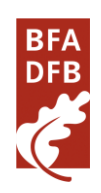

## <span id="page-19-0"></span>**Apéndice B**

## <span id="page-19-1"></span>*Datos de prueba*

Para facilitar el trabajo de integradores hemos puesto a su disposición una factura de prueba que pueden utilizar durante su desarrollo.

Tenga en cuenta que esta factura es "especial" y que se omiten determinadas validaciones, que si se ejecutarán en las facturas generadas por usted.

Puede descargar la factura de prueba de la siguiente dirección.

[http://apli.bizkaia.eus/apps/danok/cgfw/datos/factura\\_ejemplo.xml](http://apli.bizkaia.eus/apps/danok/cgfw/datos/factura_ejemplo.xml)

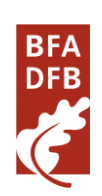

## <span id="page-20-0"></span>**Apéndice C**

## <span id="page-20-1"></span>*Mimes admitidos por la aplicación*

Este es el listado de mimes admitidos para ficheros anexos.

- image/jpeg
- image/png
- application/pdf
- application/msword
- application/msword
- application/zip
- application/x-rar-compressed
- text/plain

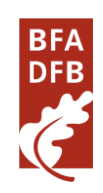

## **Apéndice D**

A partir de la fecha **15/02/2016** será obligatorio el uso de este servicio web ya que será el único servicio web operativo para el envío de las facturas electrónicas a la Diputación Foral de Bizkaia.

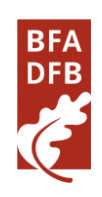